# Cheatography

# Angular Materials 8 Cheat Sheet by [Rhingdrache](http://www.cheatography.com/rhingdrache/) via [cheatography.com/84542/cs/19974/](http://www.cheatography.com/rhingdrache/cheat-sheets/angular-materials-8)

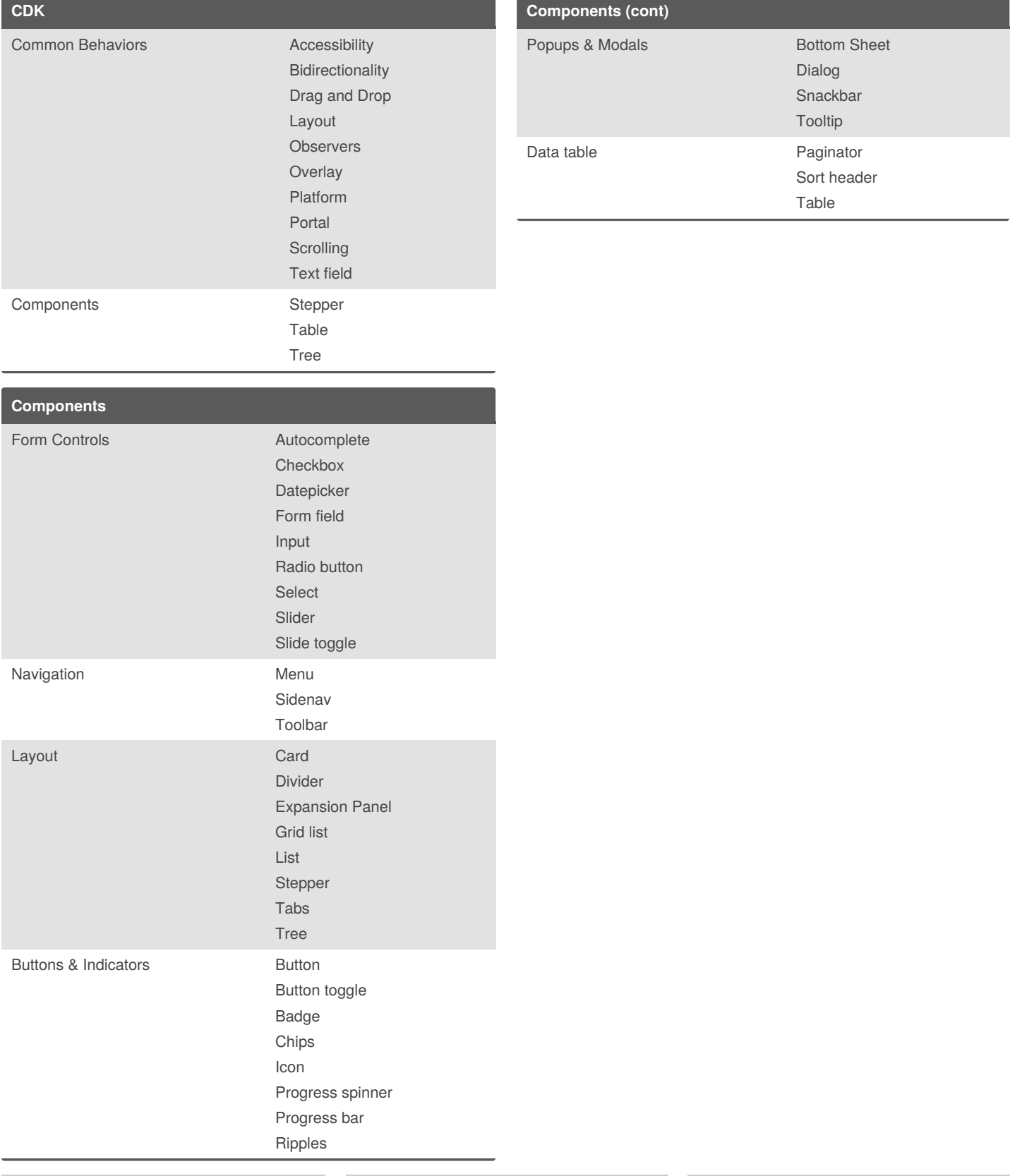

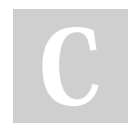

By **Rhingdrache**

Not published yet. Last updated 2nd July, 2019. Page 1 of 4.

Sponsored by **CrosswordCheats.com** Learn to solve cryptic crosswords! <http://crosswordcheats.com>

# Cheatography

# Angular Materials 8 Cheat Sheet by [Rhingdrache](http://www.cheatography.com/rhingdrache/) via [cheatography.com/84542/cs/19974/](http://www.cheatography.com/rhingdrache/cheat-sheets/angular-materials-8)

### **Schematics**

#### address-form

Component with a form group that uses Material Design form controls to prompt for a shipping address

#### navigation

Creates a component with a responsive Material Design sidenav and a toolbar for showing the app name

### dashboard

Component with multiple Material Design cards and menus which are aligned in a grid layout

### table

Generates a component with a Material Design data table that supports sorting and pagination

### tree

Component that interactively visualizes a nested folder structure by using the <mat-tree> component

## drag-drop**\***

Component that uses the @angular/cdk/drag-drop directives for creating an interactive to-do list

ng g @angular/material:<schematics> <name>

**\*** ng g @angular/**cdk**:drag-drop <name>

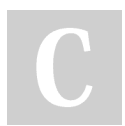

By **Rhingdrache**

Not published yet. Last updated 2nd July, 2019. Page 2 of 4.

Sponsored by **CrosswordCheats.com** Learn to solve cryptic crosswords! <http://crosswordcheats.com>

[cheatography.com/rhingdrache/](http://www.cheatography.com/rhingdrache/)

# Cheatography

**Autocomplete**

```
Simple
<mat-form-field>
  <input type="text"
   matInput
   [formControl]="myControl"
   [matAutocomplete]="auto">
 </mat-form-field>
 <mat-autocomplete
 #auto="matAutocomplete">
  <mat-option
   *ngFor="let option of options"
   [value]="option">
    {{option}}
   </mat-option>
 </mat-autocomplete>
 export class AutocompleteSimpleExample {
  myControl = new FormControl();
  options: string[] = ['One', 'Two', 'Three'];
 }
```
# Filter

```
<mat-option
 *ngFor="let option of options | async"
 [value]="option">
options: Observable<string[]>;
ngOnInit() {
 this.options =
   this.myControl.valueChanges
    .pipe(
     startWith(''),
     map(value => this._filter(value))
   );
}
private _filter(value: string: string[] {
  ...
  return filteredArray;
}
```
#### Group

<mat-autocomplete #auto="matAutocomplete"> <mat-optgroup *ngFor="let group of groups | async" [label]="group.name"> <mat-option* ngFor="let option of group.options" [value]="option"> {{option.name}} </mat-option> </mat-optgroup> </mat-autocomplete>

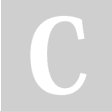

## By **Rhingdrache**

Not published yet. Last updated 2nd July, 2019. Page 3 of 4.

Sponsored by **CrosswordCheats.com** Learn to solve cryptic crosswords! <http://crosswordcheats.com>

[cheatography.com/rhingdrache/](http://www.cheatography.com/rhingdrache/)